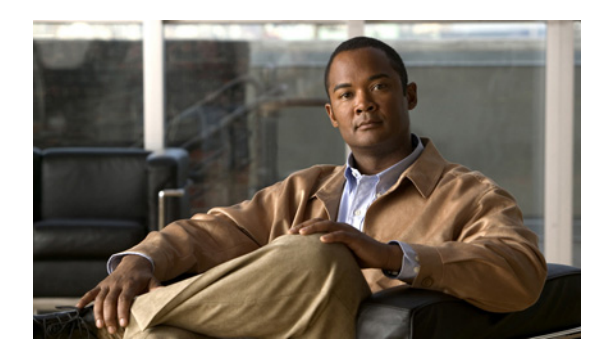

## **CHAPTER 31**

# **Configuring RMON**

## **Finding Feature Information**

Your software release may not support all the features documented in this chapter. For the latest feature information and caveats, see the release notes for your platform and software release.

Use Cisco Feature Navigator to find information about platform support and Cisco software image support. To access Cisco Feature Navigator, go to [http://www.cisco.com/go/cfn.](
http://www.cisco.com/go/cfn
) An account on Cisco.com is not required.

## **Prerequisites for RMON**

- **•** You must configure SNMP on the switch to access RMON MIB objects.
- **•** We recommend that you use a generic RMON console application on the network management station (NMS) to take advantage of the RMON network management capabilities.

## **Restrictions for RMON**

**•** 64-bit counters are not supported for RMON alarms.

## **Information About RMON**

#### **RMON**

RMON is an Internet Engineering Task Force (IETF) standard monitoring specification that allows various network agents and console systems to exchange network monitoring data. You can use the RMON feature with the Simple Network Management Protocol (SNMP) agent in the switch to monitor all the traffic flowing among switches on all connected LAN segments as shown in [Figure 31-1.](#page-1-0)

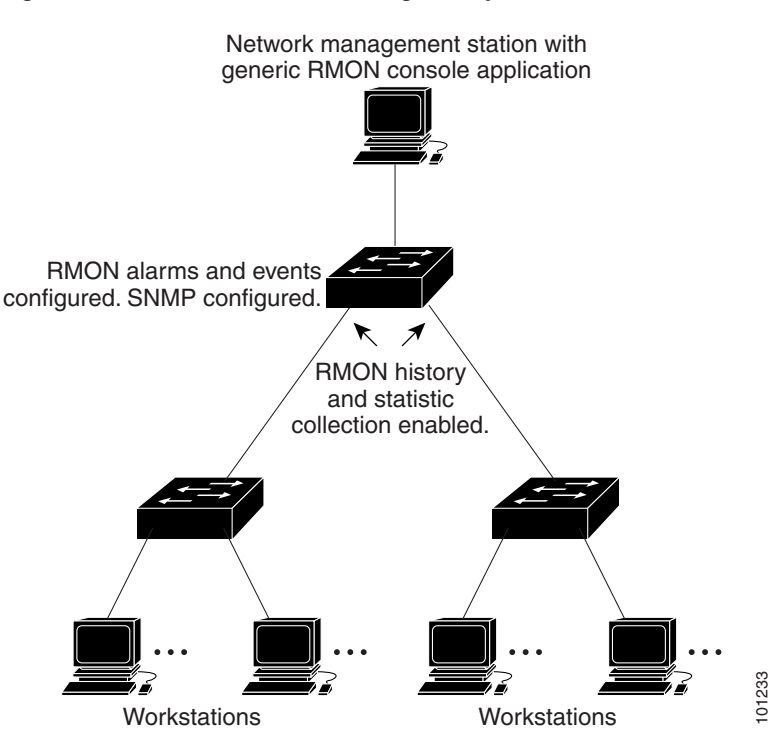

<span id="page-1-0"></span>*Figure 31-1 Remote Monitoring Example*

The switch supports these RMON groups (defined in RFC 1757):

- **•** Statistics (RMON group 1)—Collects Ethernet statistics (including Fast Ethernet and Gigabit Ethernet statistics, depending on the switch type and supported interfaces) on an interface.
- History (RMON group 2)—Collects a history group of statistics on Ethernet ports (including Fast Ethernet and Gigabit Ethernet statistics, depending on the switch type and supported interfaces) for a specified polling interval.
- Alarm (RMON group 3)—Monitors a specific management information base (MIB) object for a specified interval, triggers an alarm at a specified value (rising threshold), and resets the alarm at another value (falling threshold). Alarms can be used with events; the alarm triggers an event, which can generate a log entry or an SNMP trap.
- Event (RMON group 9)—Specifies the action to take when an event is triggered by an alarm. The action can be to generate a log entry or an SNMP trap.

Because switches supported by this software release use hardware counters for RMON data processing, the monitoring is more efficient, and little processing power is required.

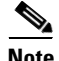

**Note** 64-bit counters are not supported for RMON alarms.

RMON is disabled by default; no alarms or events are configured.

## **How to Configure RMON**

### **Configuring RMON Alarms and Events**

You can configure your switch for RMON by using the command-line interface (CLI) or an SNMP-compatible network management station.

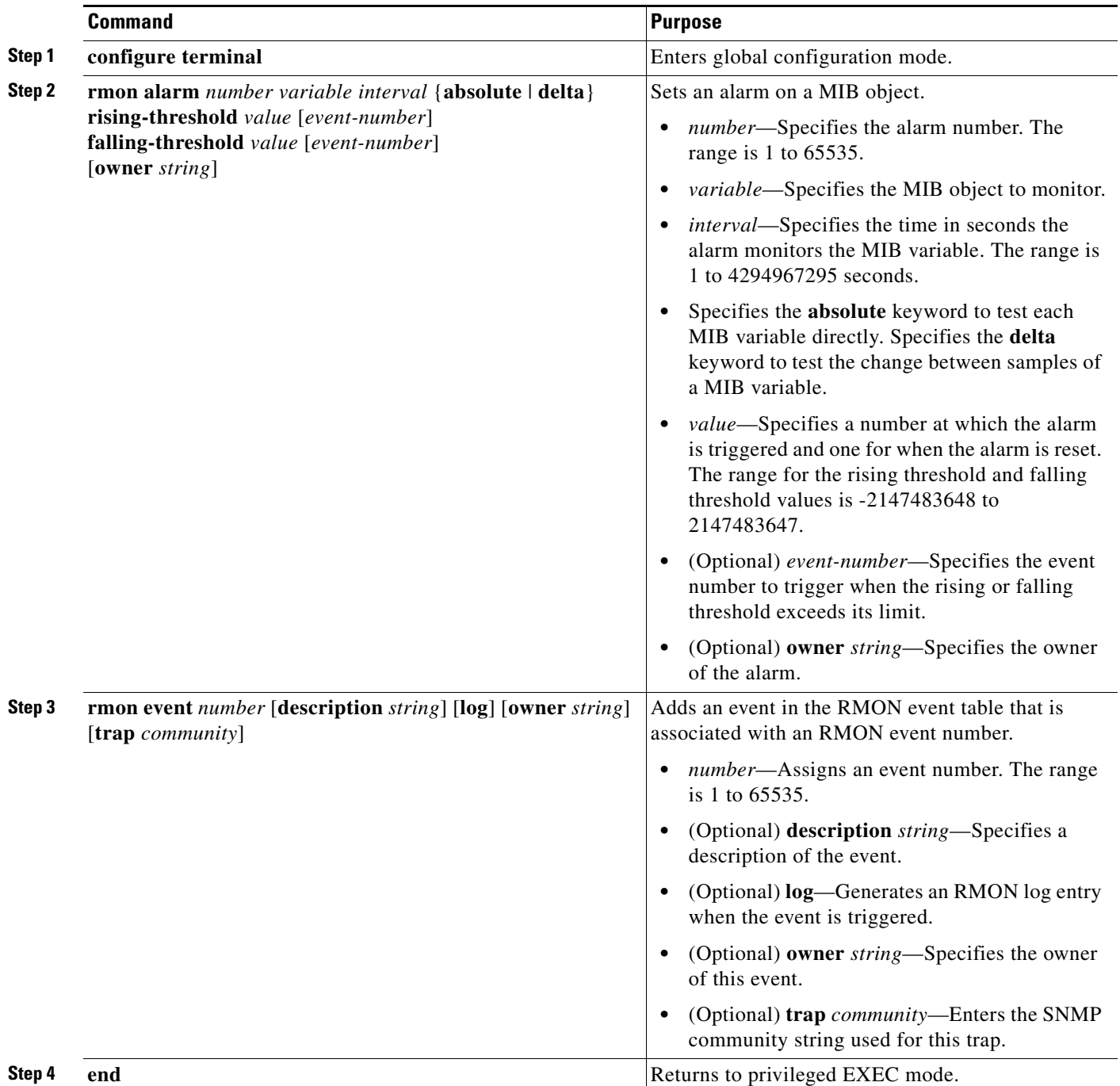

### **Collecting Group History Statistics on an Interface**

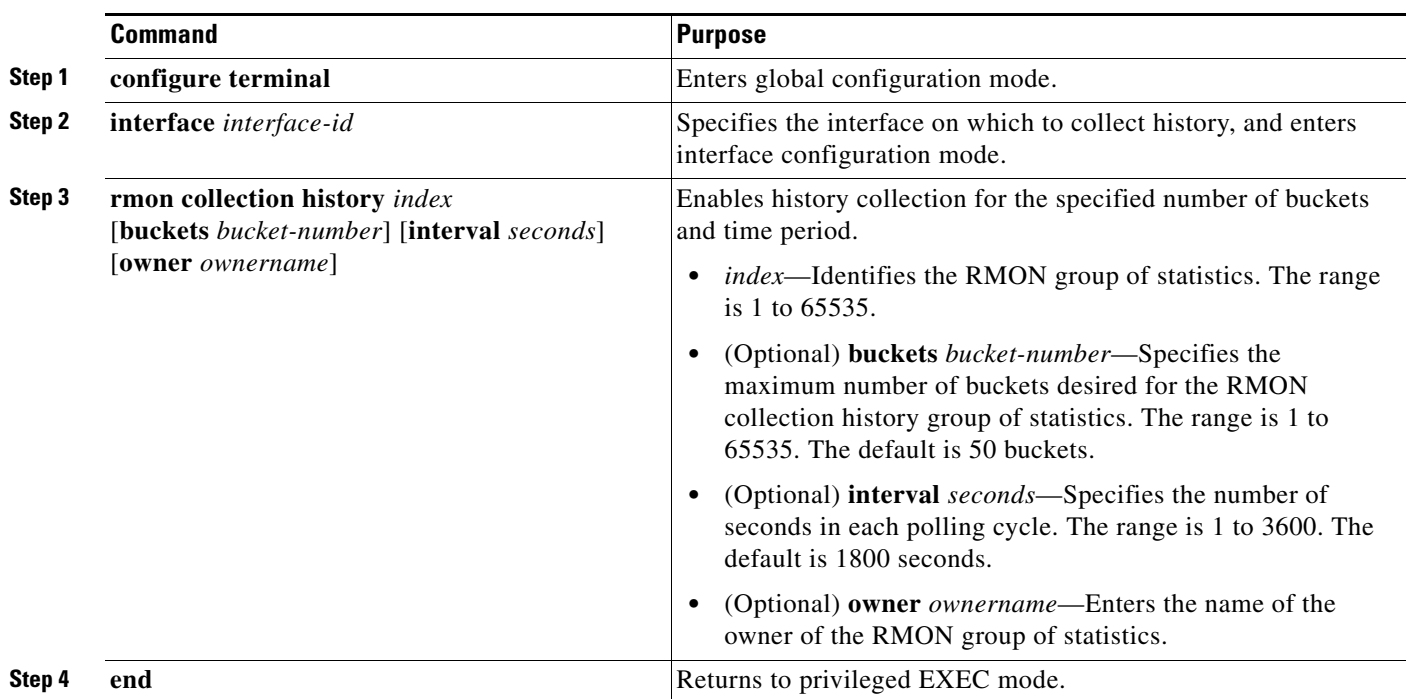

You must first configure RMON alarms and events to display collection information.

### **Collecting Group Ethernet Statistics on an Interface**

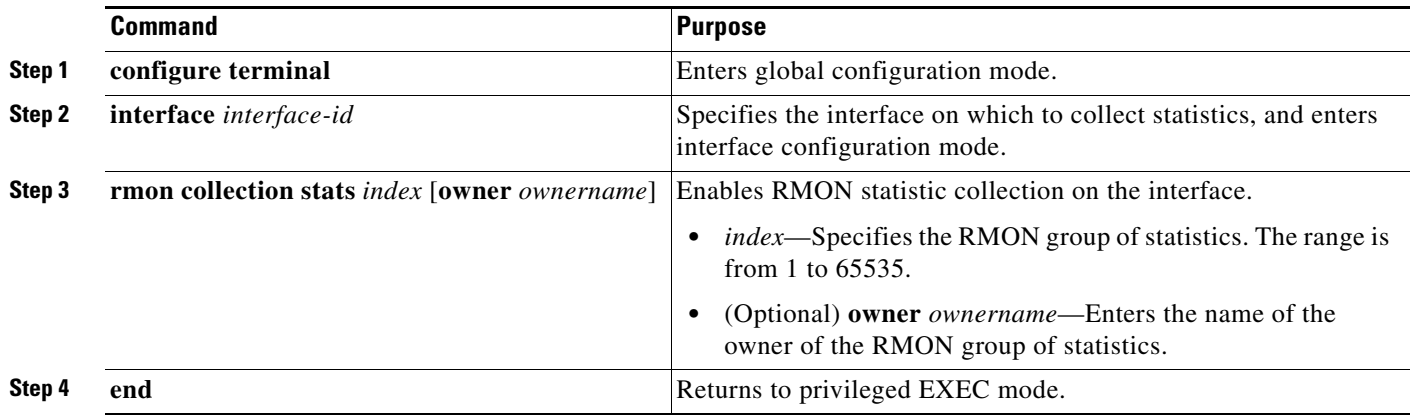

### **Monitoring and Maintaining RMON**

| Command              | <b>Purpose</b>                      |
|----------------------|-------------------------------------|
| show rmon            | Displays general RMON statistics.   |
| show rmon alarms     | Displays the RMON alarm table.      |
| show rmon events     | Displays the RMON event table.      |
| show rmon history    | Displays the RMON history table.    |
| show rmon statistics | Displays the RMON statistics table. |

*Table 31-1 Commands for Displaying RMON Status*

## **Configuration Examples for RMON**

#### **Configuring an RMON Alarm Number: Example**

The following example shows how to configure an RMON alarm number:

```
Switch(config)# rmon alarm 10 ifEntry.20.1 20 delta rising-threshold 15 1 
falling-threshold 0 owner jjohnson
```
The alarm monitors the MIB variable *ifEntry.20.1* once every 20 seconds until the alarm is disabled and checks the change in the variable's rise or fall. If the *ifEntry.20.1* value shows a MIB counter increase of 15 or more, such as from 100000 to 100015, the alarm is triggered. The alarm in turn triggers event number 1, which is configured with the **rmon event** command. Possible events can include a log entry or an SNMP trap. If the *ifEntry.20.1* value changes by 0, the alarm is reset and can be triggered again.

#### **Creating an RMON Event Number: Example**

The following example creates RMON event number 1:

Switch(config)# **rmon event 1 log trap eventtrap description "High ifOutErrors" owner jjones**

The event is defined as *High ifOutErrors* and generates a log entry when the event is triggered by the alarm. The user *jjones* owns the row that is created in the event table by this command. This example also generates an SNMP trap when the event is triggered.

#### **Configuring RMON Statistics: Example**

This example shows how to collect RMON statistics for the owner *root*:

```
Switch(config)# interface gigabitethernet1/1
Switch(config-if)# rmon collection stats 2 owner root
```
## **Additional References**

The following sections provide references related to switch administration:

#### **Related Documents**

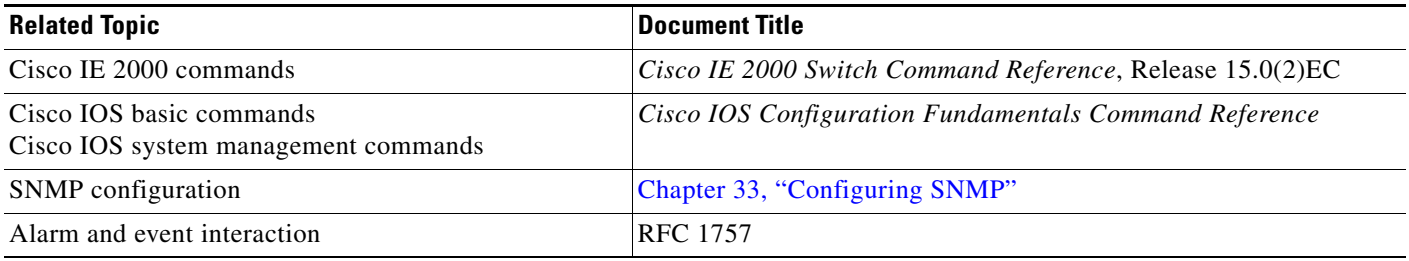

## **Standards**

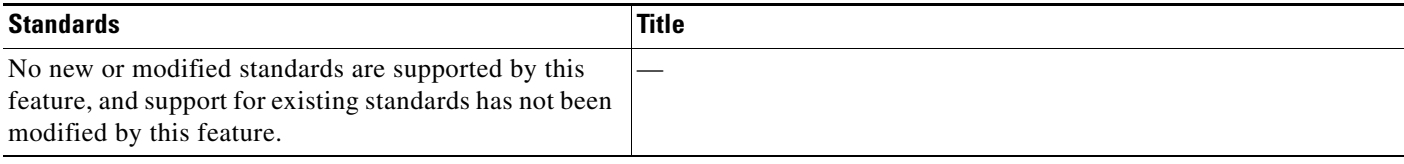

#### **MIBs**

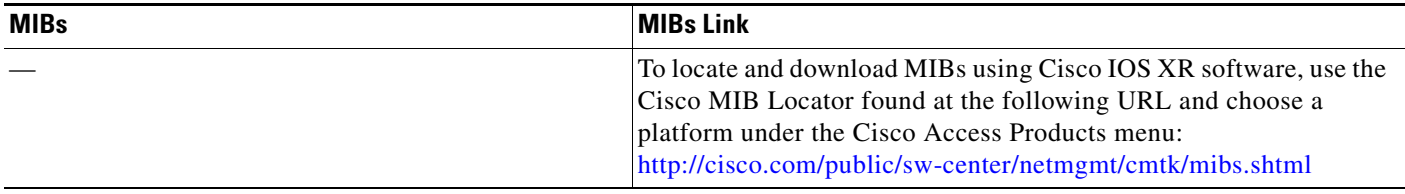

### **RFCs**

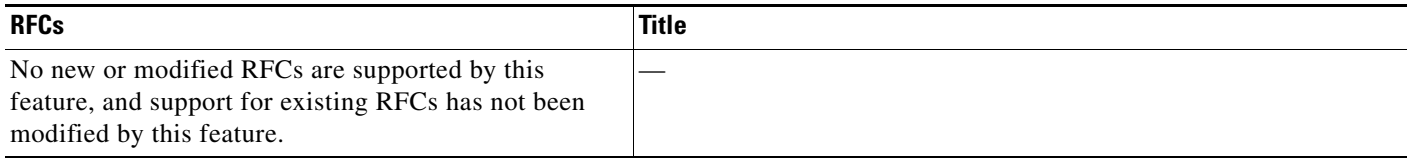

## **Technical Assistance**

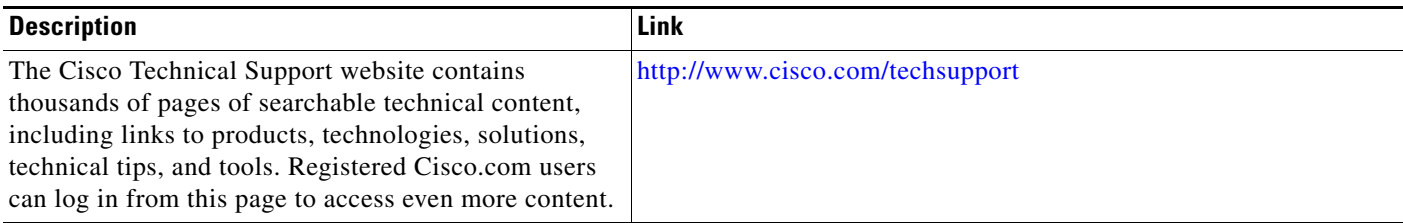